# DATENAUSWERTUNG Erfassung des Biberbestandes

- genaue Erfassung des Biberbestandes ist sehr schwierig!
- Zählen der Biber kann nur durch direkte Beobachtung erfolgen (sehr personalund zeitaufwendig)

# vereinfachte Bestandsschätzung:

• aufgrund der Spuren beurteilen, ob ein Revier von einem Einzeltier/Paar (1,5 Tiere) oder von einer Familie (5 Tiere) genutzt wird (z.B. Trittsiegel oder Nagespuren an Gehölzen deuten, um Jungtiere festzustellen)

# oder:

▪ Verzicht auf Einteilung in Einzel-/Paarreviere und Familienreviere; **Hochrechnung** des Bestandes mit einer durchschnittlichen Zahl von 3,4 Bibern je Revier (Referenz: Biberreviere an der Elbe)

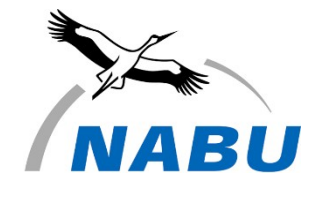

1

# AUFBAU DER PLATTFORM

# Inhalte und Struktur der Online-Plattform

[www.biberschutz.de](http://www.biberschutz.de/)

Webgestützte Internetplattform zur

- Erfassung von Kartierungsdaten (Monitoring)
- Vernetzung von Aktiven im Biberschutz (Kommunikation)
- Wissensvermittlung und Umweltbildung (Information)

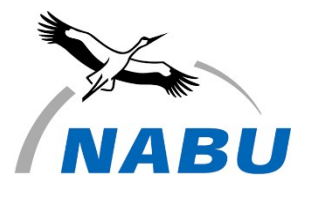

2

# ONLINE-PLATTFORM BIBER

# **Bausteine der Plattform**

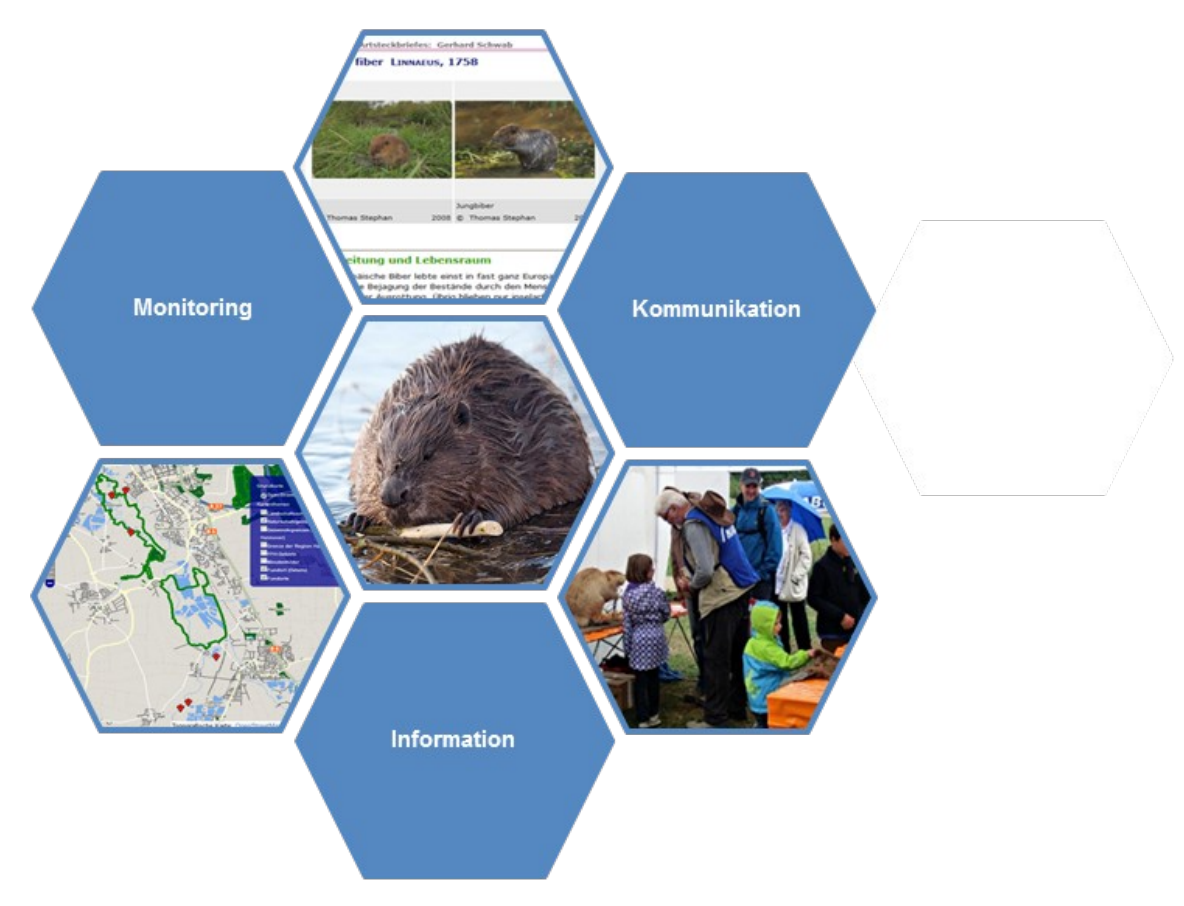

# ONLINE-PLATTFORM BIBER

# **Bausteine der Plattform**

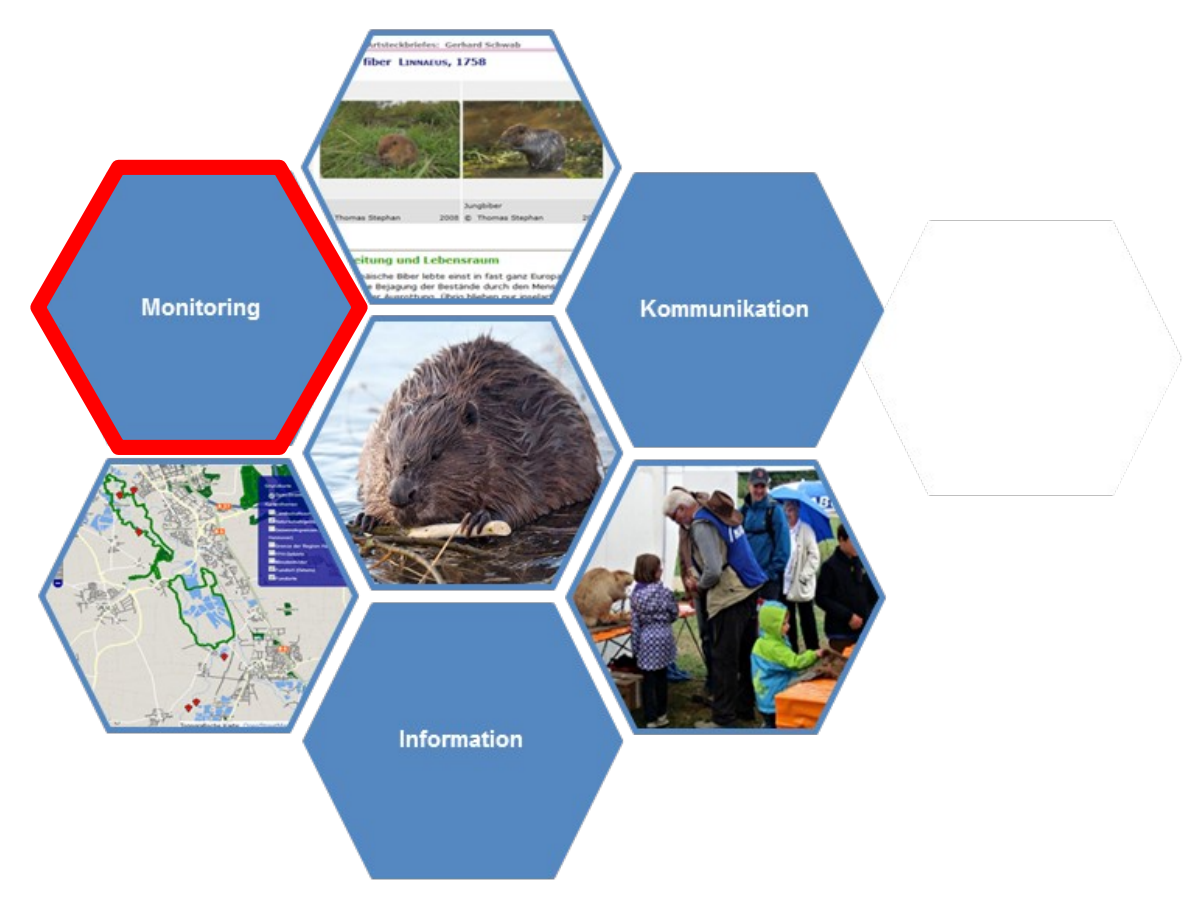

# AUFBAU DER PLATTFORM

# Inhalte und Struktur der Online-Plattform

- Öffentlich zugängliche sowie passwortgeschützte Bereiche
- Nutzergruppen mit unterschiedlichen Rechten (ehrenamtliche Erfasser, geschulte Kartierer, Behörde, Experten, Administrator etc.)

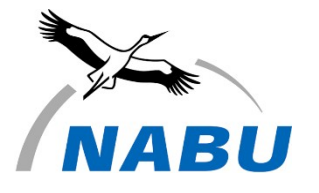

# **Startseite**

▪ Kontaktformular bei Fragen

**Erstellung eines Benutzerkontos** 

▪ Anmeldung zur Biberkartierung

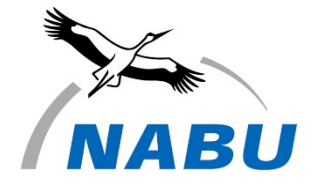

6

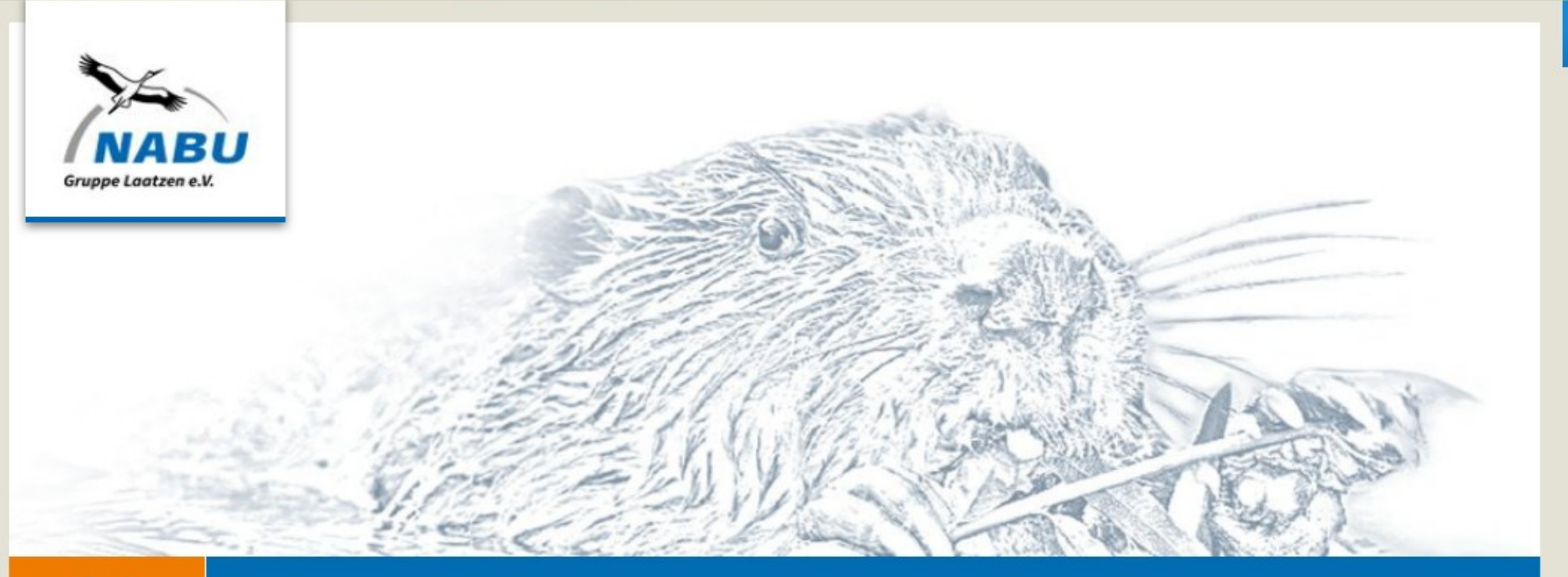

#### Start

#### **Herzlich Willkommen!**

Auf den Seiten der Plattform Biberschutz finden Sie Informationen zum Biber sowie zu Ansprechpartnern in der Region Hannover-Hildesheim, die sich im Biberschutz engagieren. Es steht allen offen, die sich für den Biber einsetzen und einen Austausch mit anderen Biberschützern suchen. Das Portal bietet Ihnen die Möglichkeit, selbst auf Spurensuche zu gehen und im Biberschutz aktiv zu werden.

#### **Dem Biber auf der Spur**

Sie haben in der freien Natur Biberspuren entdeckt? Dann melden Sie sich an und teilen Sie uns Ihre Funde mit. Damit helfen Sie, den Biber zu schützen.

 $An$ 

Benutzerkonto erstellen

### Werden Sie Biberkartierer

Sie möchten sich ehrenamtlich an einer Biberkartierung in der Region Hannover-Hildesheim beteiligen? Dann erstellen Sie sich ein Benutzerkonto und nutzen Sie das Kontakformular für die Biberkartierung.

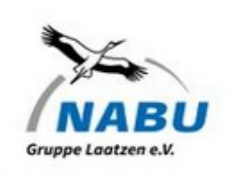

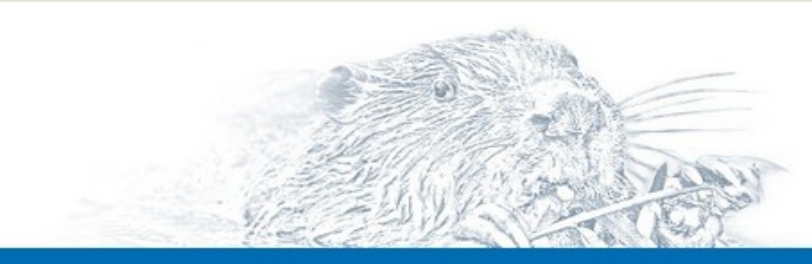

Æ.

#### Start

#### Kontakt

Für Fragen und Anregungen zum Biberschutz und der Plattform kontaktieren Sie uns gerne über dieses Formular.

#### Name

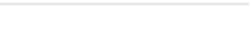

E-Mail

#### Telefon

Nachricht.

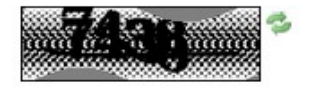

Text-Überprüfung (Erforderlich)

#### Werden Sie Biberkartierer!

Sie möchten sich ehrenamtlich an einer Biberkartierung in der Region Hannover-Hildesheim beteiligen? Dann erstellen Sie sich ein Benutzerkonto und nehmen Sie Kontakt zu uns auf.

Name

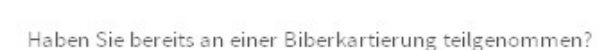

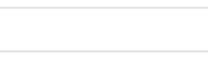

Haben Sie bereits an einer Schulung des NABU Laatzen zur Kartierung von Biberspuren teilgenommen?

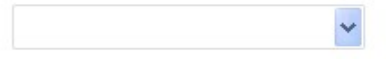

Haben Sie an einem Biberberaterkurs des NABU Laatzen teilgenommen?

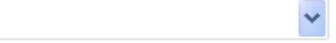

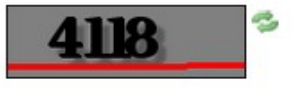

Text-Oberprüfung (Erforderlich)

Verschicken

#### Kontakt

#### Werden Sie Biberkartierer!

**O** Tonja Mann Meine Sites Admin (

Für Fragen und Anregungen zum Biberschutz und der Plattform kontaktieren Sie uns gerne über dieses Formular.

#### Die Formularinformationen wurden erfolgreich verschickt.

Name

Testperson

#### E-Mail

info@nabu-laatzen.de

#### Telefon

#### Nachricht

Testperson für die Ansicht ohne Admin-Rechte

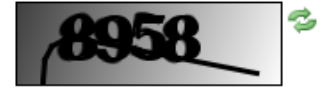

Text-Überprüfung (Erforderlich)

8361

Sie möchten sich ehrenamtlich an einer Biberkartierung in der Region Hannover-Hildesheir beteiligen? Dann erstellen Sie sich ein Benutzerkonto und nehmen Sie Kontakt zu uns auf.

Name

Haben Sie bereits an einer Biberkartierung teilgenommen?

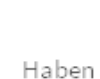

Haben Sie bereits an einer Schulung des NABU Laatzen zur Kartierung von Biberspuren teilgenommen?

Haben Sie an einem Biberberaterkurs des NABU Laatzen teilgenommen?

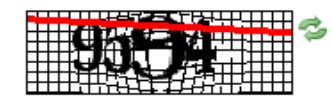

Text-Überprüfung (Erforderlich)

Verschicken

иł

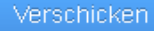

# Benutzerkonto

▪ Um in den internen Bereich der Online-Plattform zu gelangen, müssen Sie ein **Benutzerkonto** erstellen.

- Erforderliche Daten: Name, Adresse, E-Mail
- Wir überprüfen die Gültigkeit und Richtigkeit Ihrer E-Mail-Adresse mit Hilfe einer Kontroll-Mail. Sie erhalten mit dieser Mail ein Passwort, mit dem Sie sich erstmals einloggen können.
- Anschließend ändern Sie Ihr Passwort (persönliches Passwort).

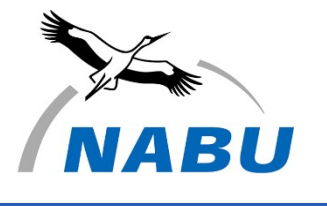

10

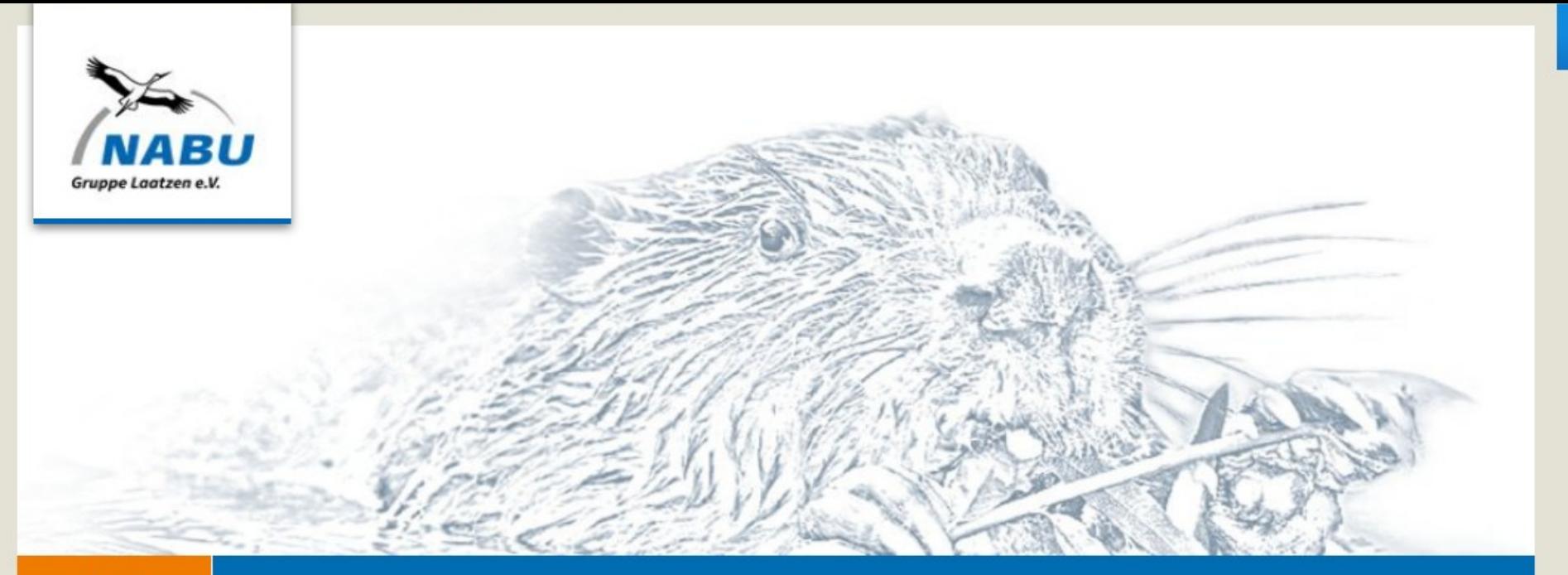

#### **Start**

#### **Herzlich Willkommen!**

Auf den Seiten der Plattform Biberschutz finden Sie Informationen zum Biber sowie zu Ansprechpartnern in der Region Hannover-Hildesheim, die sich im Biberschutz engagieren. Es steht allen offen, die sich für den Biber einsetzen und einen Austausch mit anderen Biberschützern suchen. Das Portal bietet Ihnen die Möglichkeit, selbst auf Spurensuche zu gehen und im Biberschutz aktiv zu werden.

#### **Dem Biber auf der Spur**

Sie haben in der freien Natur Biberspuren entdeckt? Dann melden Sie sich an und teilen Sie uns Ihre Funde mit. Damit helfen Sie, den Biber zu schützen.

Benutzerkonto erstellen

#### Werden Sie Biberkartierer

Sie möchten sich ehrenamtlich an einer Biberkartierung in der Region Hannover-Hildesheim beteiligen? Dann erstellen Sie sich ein Benutzerkonto und nutzen Sie das Kontakformular für die Biberkartierung.

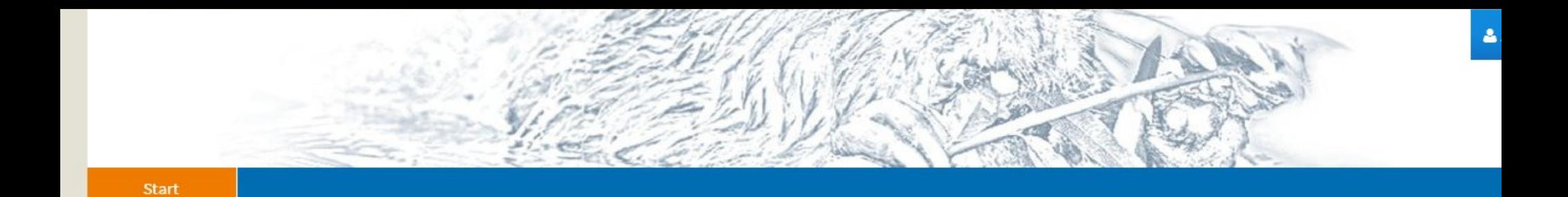

### Konto erstellen

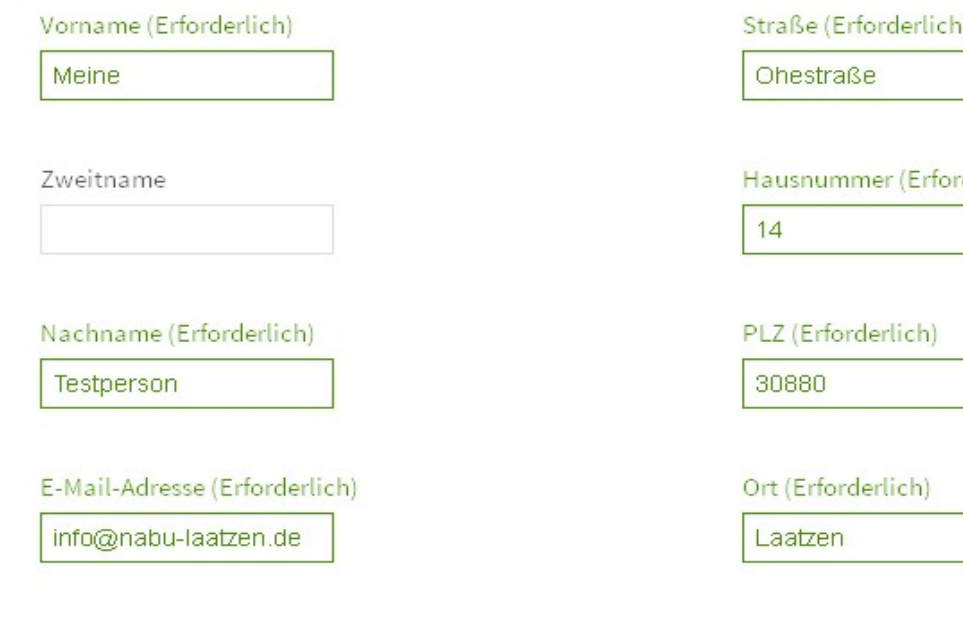

#### Speichern

Anmelden C Kennwort vergessen

# $\lambda = \lambda - \lambda$

rderlich)

₹ Zurück zur Se

Text-Überprüfung (Erforderlich)

7181

Dieses Feld ist erforderlich.

# Teilnahme an Kartierung

• An einer Biberkartierung dürfen nur geschulte Kartierer oder Biberberater teilnehmen. Dies dient der Qualitätssicherung der erhobenen Daten. Die Eingruppierung als "Kartierer" erfolgt durch den **Administrator**.

• Füllen Sie die Anfrage "Werden Sie Biberkartierer" aus. Diese finden Sie auf der Startseite. Sie müssen hierfür 3 Fragen zu Ihren **Kartiererfahrungen** beantworten.

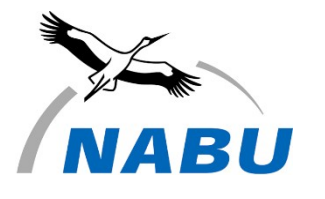

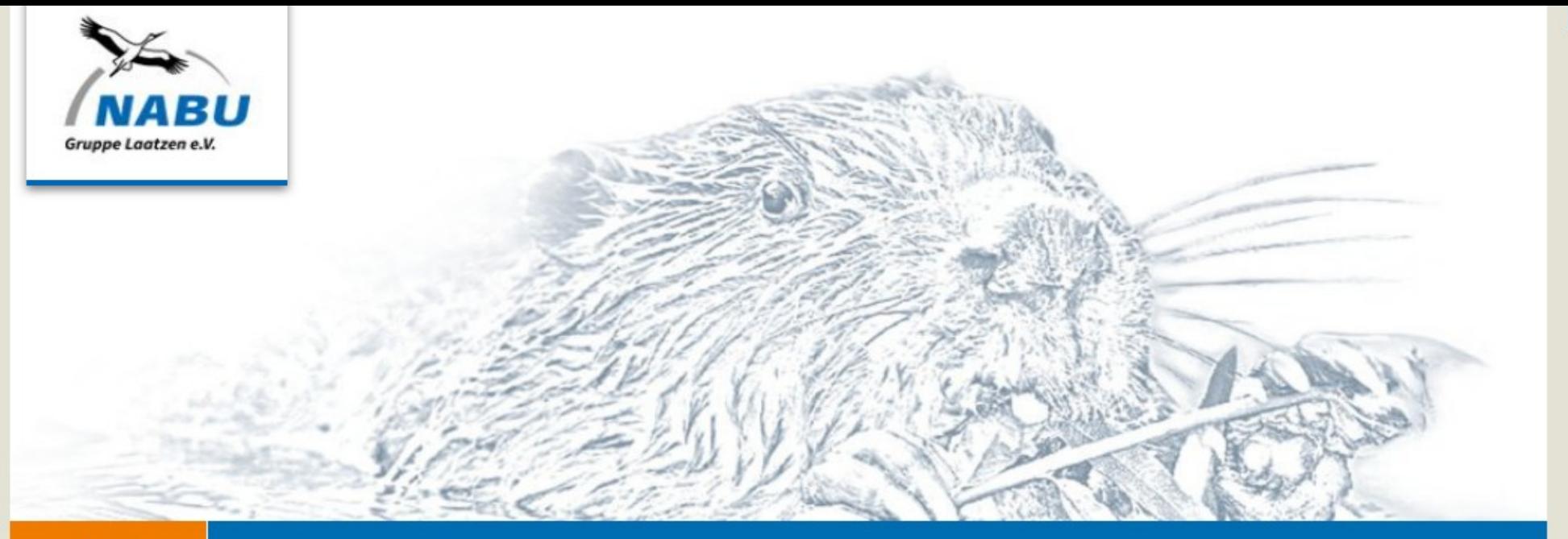

#### **Start**

#### **Herzlich Willkommen!**

Auf den Seiten der Plattform Biberschutz finden Sie Informationen zum Biber sowie zu Ansprechpartnern in der Region Hannover-Hildesheim, die sich im Biberschutz engagieren. Es steht allen offen, die sich für den Biber einsetzen und einen Austausch mit anderen Biberschützern suchen. Das Portal bietet Ihnen die Möglichkeit, selbst auf Spurensuche zu gehen und im Biberschutz aktiv zu werden.

#### Dem Biber auf der Spur

Sie haben in der freien Natur Biberspuren entdeckt? Dann melden Sie sich an und teilen Sie uns Ihre Funde mit. Damit helfen Sie, den Biber zu schützen.

Benutzerkonto erstellen

## Werden Sie Biberkartierer

Sie möchten sich ehrenamtlich an einer Biberkartierung in der Region Hannover-Hildesheim beteiligen? Dann erstellen Sie sich ein Benutzerkonto und nutzen Sie das Kontakformular für die Biberkartierung.

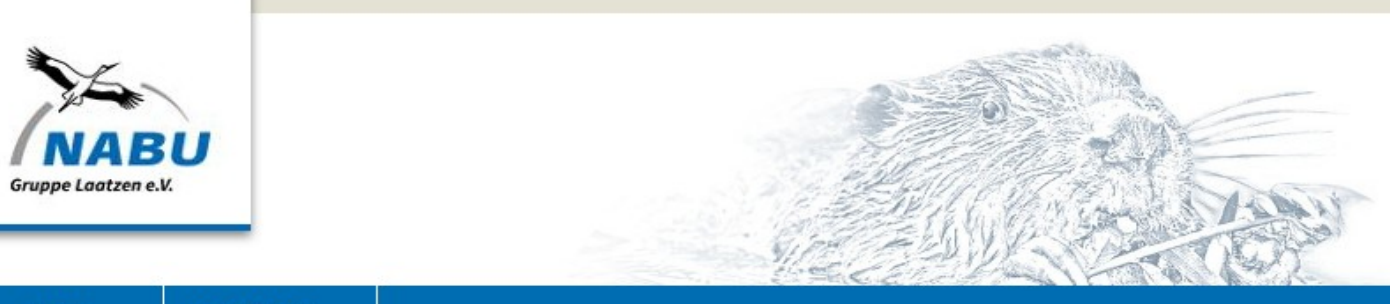

#### **Start** MyBiberMap ...

#### Kontakt

Für Fragen und Anregungen zum Biberschutz und der Plattform kontaktieren Sie uns gerne über dieses Formular.

Name

E-Mail

Telefon

Nachricht

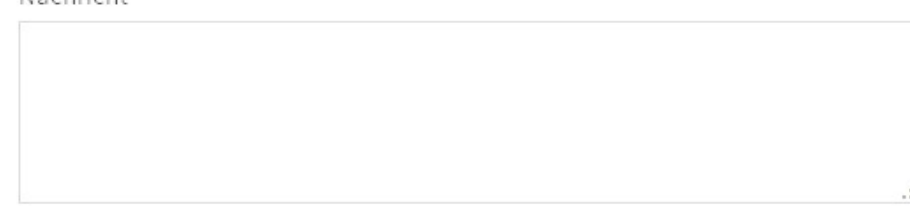

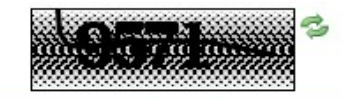

#### **Werden Sie Biberkartierer!**

Sie möchten sich ehrenamtlich an einer Biberkartierung in der Region Hannover-Hildesheim beteiligen? Dann erstellen Sie sich ein Benutzerkonto und nehmen Sie Kontakt zu uns auf.

Name

Haben Sie bereits an einer Biberkartierung teilgenommen?

Haben Sie bereits an einer Schulung des NABU Laatzen zur Kartierung von Biberspuren teilgenommen?

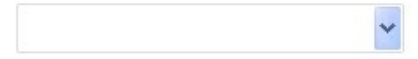

Haben Sie an einem Biberberaterkurs des NABU Laatzen teilgenommen?

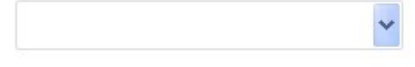

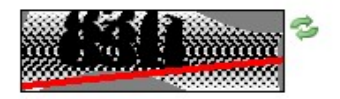

Text-Überprüfung (Erforderlich)

# Funktionen im internen Bereich

- Kontodaten ("Mein Konto")
- Funktionen für die "Kartierung 2021" (MyBiberMap)
	- Auswahl des Kartierabschnittes
	- Download der Kartierunterlagen

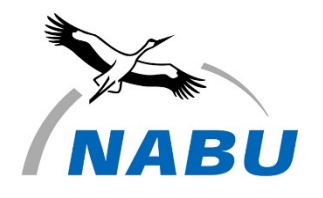

16

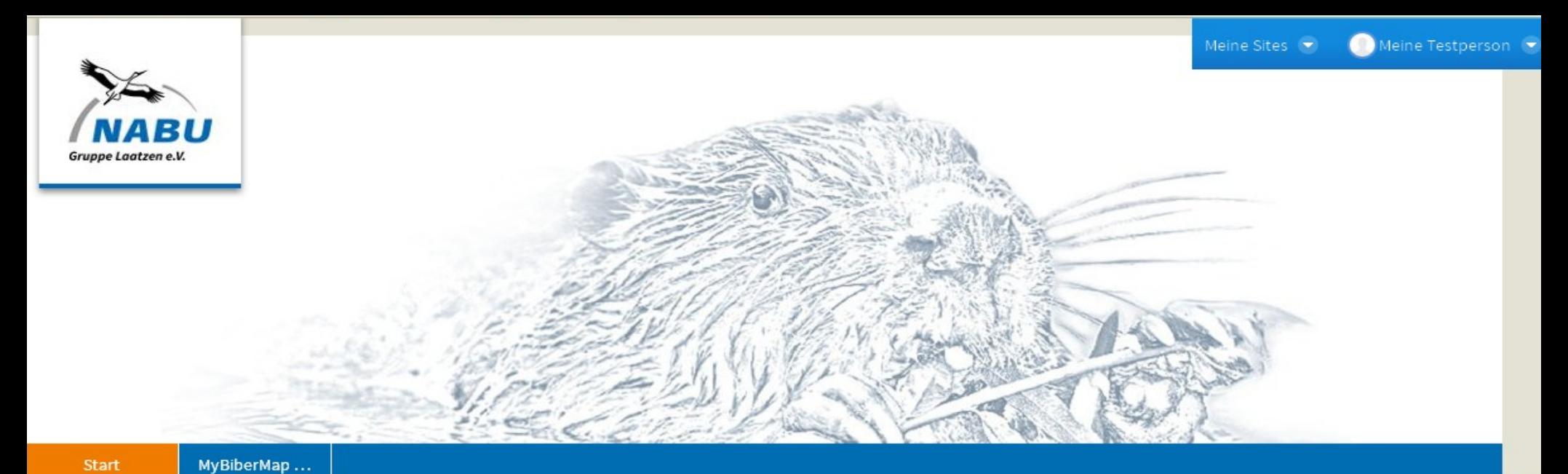

#### **Herzlich Willkommen!**

Auf den Seiten der Plattform Biberschutz finden Sie Informationen zum Biber sowie zu Ansprechpartnern in der Region Hannover-Hildesheim, die sich im Biberschutz engagieren. Es steht allen offen, die sich für den Biber einsetzen und einen Austausch mit anderen Biberschützern suchen. Das Portal bietet Ihnen die Möglichkeit, selbst auf Spurensuche zu gehen und im Biberschutz aktiv zu werden.

#### Dem Biber auf der Spur

Sie haben in der freien Natur Biberspuren entdeckt? Dann melden Sie sich an und teilen Sie uns Ihre Funde mit. Damit helfen Sie, den Biber zu schützen.

Benutzerkonto erstellen

#### Werden Sie Biberkartierer

Sie möchten sich ehrenamtlich an einer Biberkartierung in der Region Hannover-Hildesheim beteiligen? Dann erstellen Sie sich ein Benutzerkonto und nutzen Sie das Kontakformular für die Biberkartierung.

人 3 Adobe Reader Einfuehrung WebG...

Praktikanten

C Posteingang - Natu...

12835回」のタネ1

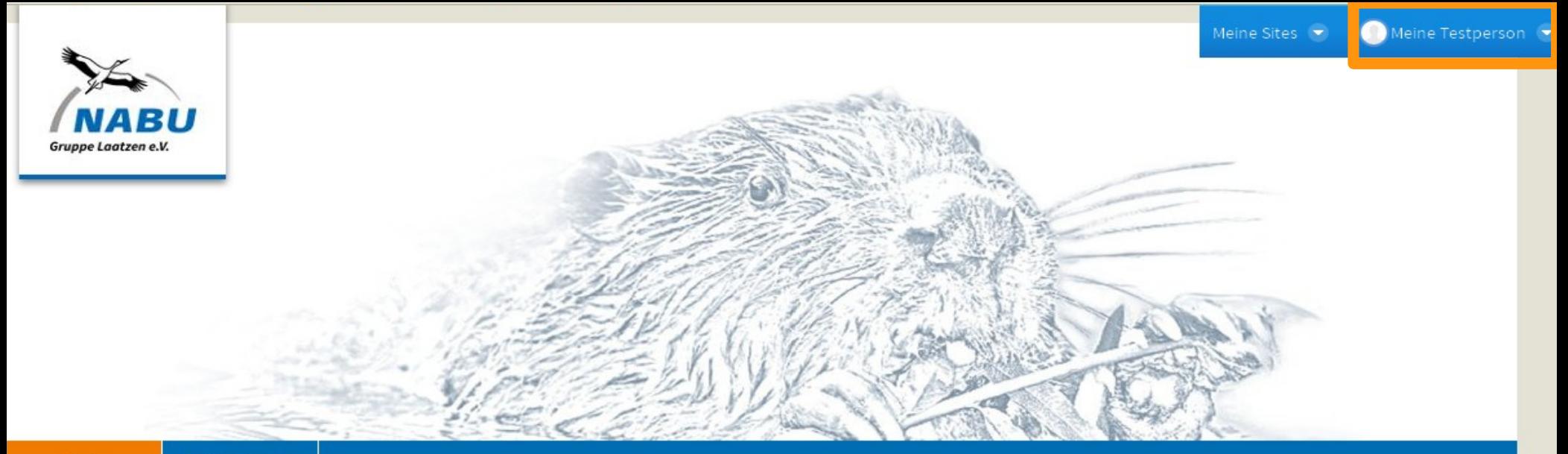

#### MyBiberMap ... **Start**

#### **Herzlich Willkommen!**

Auf den Seiten der Plattform Biberschutz finden Sie Informationen zum Biber sowie zu Ansprechpartnern in der Region Hannover-Hildesheim, die sich im Biberschutz engagieren. Es steht allen offen, die sich für den Biber einsetzen und einen Austausch mit anderen Biberschützern suchen. Das Portal bietet Ihnen die Möglichkeit, selbst auf Spurensuche zu gehen und im Biberschutz aktiv zu werden.

#### Dem Biber auf der Spur

Sie haben in der freien Natur Biberspuren entdeckt? Dann melden Sie sich an und teilen Sie uns Ihre Funde mit. Damit helfen Sie, den Biber zu schützen.

Benutzerkonto erstellen

#### kartierer

amtlich an einer Biberkartierung in lildesheim beteiligen? Dann nutzerkonto und nutzen Sie das Biberkartierung,

Wenn Ihr Name rechts oben steht, sind Sie eingeloggt. Nach der Nutzung den Log-Out nicht vergessen.

Einfuehrung WebG...

Praktikanten

C Posteingang - Natu...

 $\blacksquare$ Start - Plattform Bi...

12835回」のタネ1

# Änderung der Kontodaten

• Änderung der Mailadresse

• Änderung des Passwortes

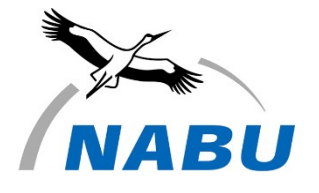

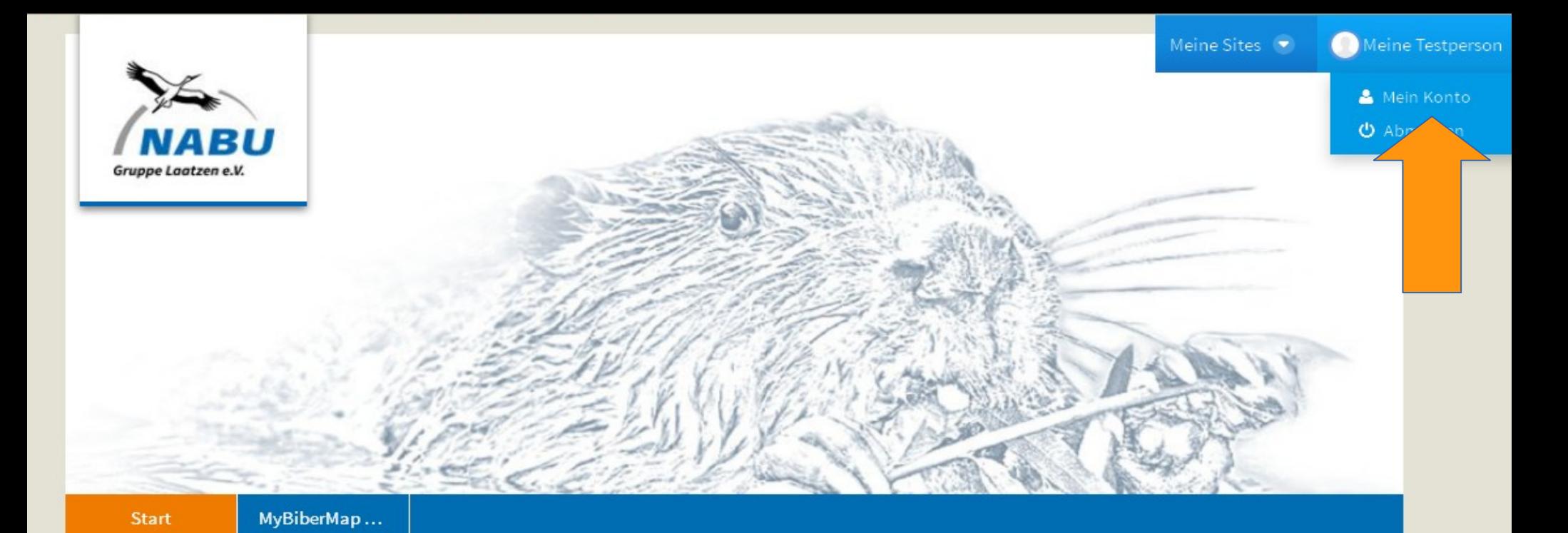

#### **Herzlich Willkommen!**

Auf den Seiten der Plattform Biberschutz finden Sie Informationen zum Biber sowie zu Ansprechpartnern in der Region Hannover-Hildesheim, die sich im Biberschutz engagieren. Es steht allen offen, die sich für den Biber einsetzen und einen Austausch mit anderen Biberschützern suchen. Das Portal bietet Ihnen die Möglichkeit, selbst auf Spurensuche zu gehen und im Biberschutz aktiv zu werden.

#### **Dem Biber auf der Spur**

Sie haben in der freien Natur Biberspuren entdeckt? Dann melden Sie sich an und teilen Sie uns Ihre Funde mit. Damit helfen Sie, den Biber zu schützen.

Benutzerkonto erstellen

#### Werden Sie Biberkarti...

Sie möchten sich ehrenamtlich an einer Biberkartierung in der Region Hannover-Hildesheim beteiligen? Dann erstellen Sie sich ein Benutzerkonto und nutzen Sie das Kontakformular für die Biberkartierung.

# **Mein Konto**

Details

### Benutzername (Erforderlich)

info

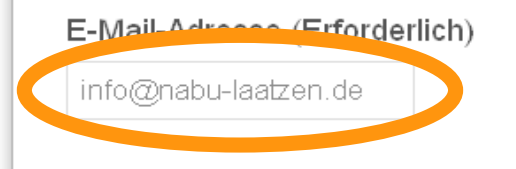

### Anrede

## Vorname (Erforderlich)

Meine

## Zweitname

Nachname (Erforderlich)

Testperson

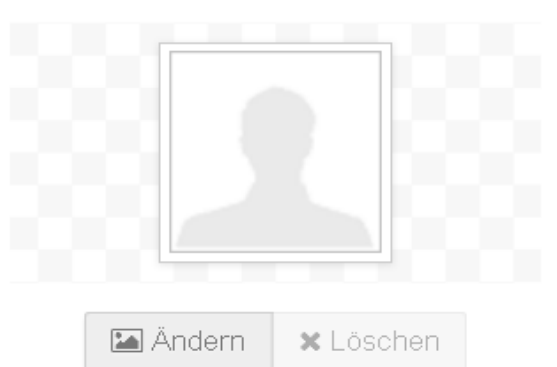

# Benutzer ID

22960

#### Position

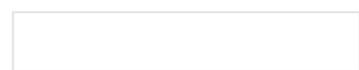

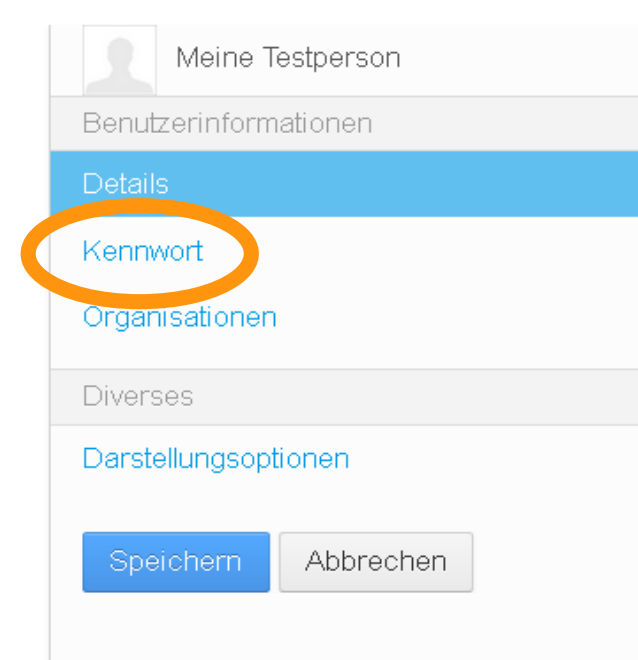

# Meldedaten

MyBiberMap > Datenerfassung > Unterpunkt Meldedaten

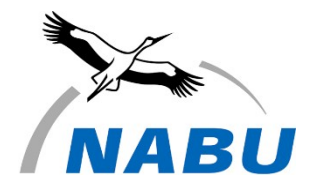

22

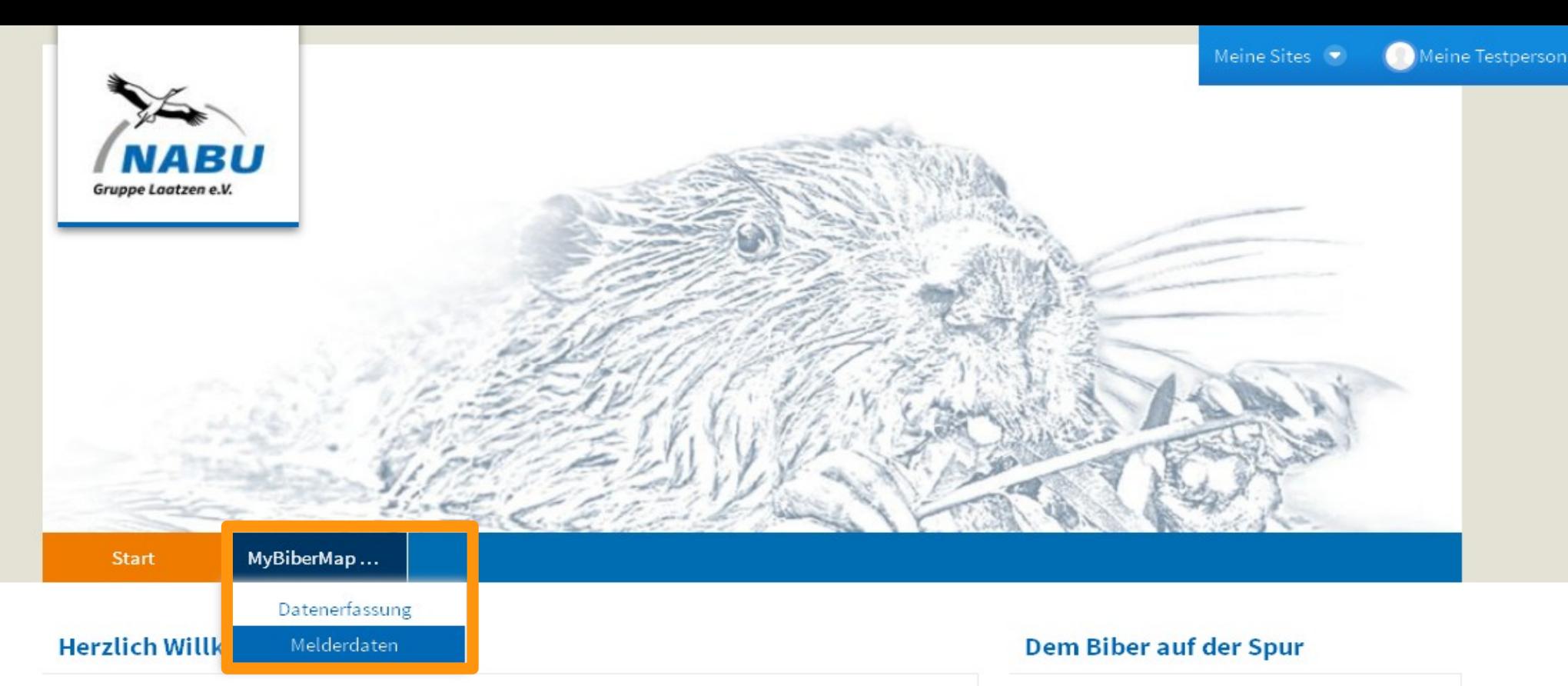

Auf den Seiten der Plattform Biberschutz finden Sie Informationen zum Biber sowie zu Ansprechpartnern in der Region Hannover-Hildesheim, die sich im Biberschutz engagieren. Es steht allen offen, die sich für den Biber einsetzen und einen Austausch mit anderen Biberschützern suchen. Das Portal bietet Ihnen die Möglichkeit, selbst auf Spurensuche zu gehen und im Biberschutz aktiv zu werden.

Sie haben in der freien Natur Biberspuren entdeckt? Dann melden Sie sich an und teilen Sie uns Ihre Funde mit. Damit helfen Sie, den Biber zu schützen.

Benutzerkonto erstellen

#### Werden Sie Biberkarti...

Sie möchten sich ehrenamtlich an einer Biberkartierung in der Region Hannover-Hildesheim beteiligen? Dann erstellen Sie sich ein Benutzerkonto und nutzen Sie das Kontakformular für die Biberkartierung.

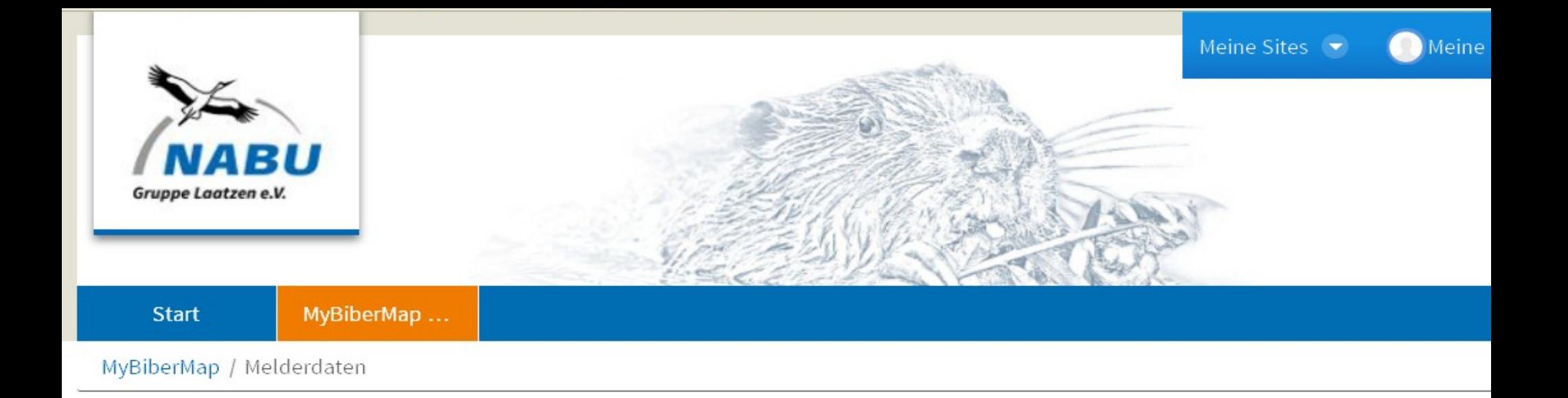

# Melderdaten

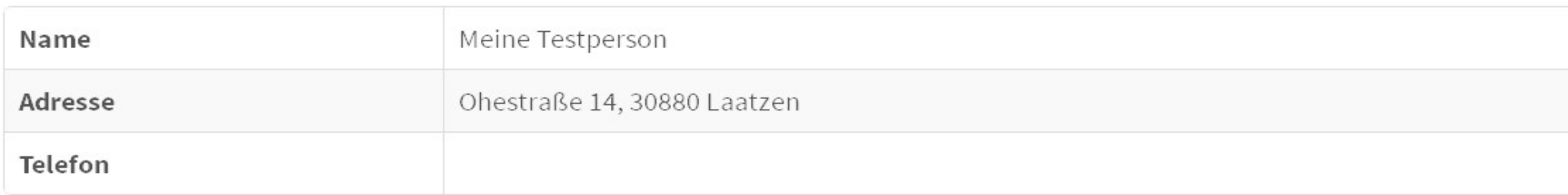

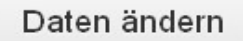

Änderung der Melderdaten

24<br>24<br>24 24 24

MyBiberMap > Datenerfassung

Art der Meldung:

- Meldung von Einzelspuren im Gesamtgebiet
- Systematische Kartierung
- Download der Kartieranleitung
- Auswahl der Kartierausschnittes
- Ausdruck der Kartierunterlagen

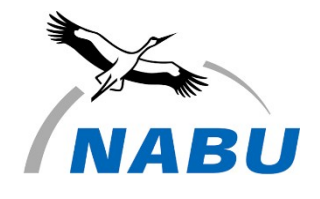

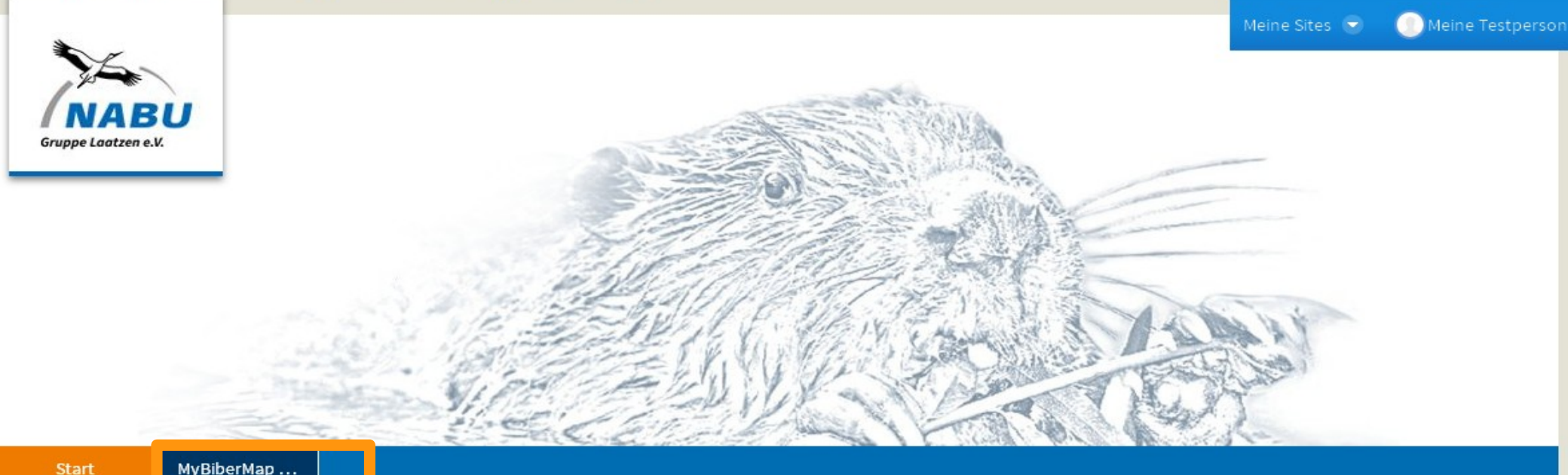

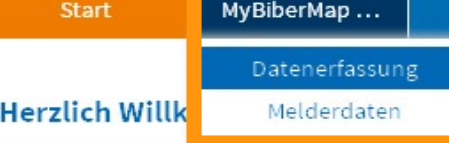

Auf den Seiten der Plattform Biberschutz finden Sie Informationen zum Biber sowie zu Ansprechpartnern in der Region Hannover-Hildesheim, die sich im Biberschutz engagieren. Es steht allen offen, die sich für den Biber einsetzen und einen Austausch mit anderen Biberschützern suchen. Das Portal bietet Ihnen die Möglichkeit, selbst auf Spurensuche zu gehen und im Biberschutz aktiv zu werden.

#### Dem Biber auf der Spur

Sie haben in der freien Natur Biberspuren entdeckt? Dann melden Sie sich an und teilen Sie uns Ihre Funde mit. Damit helfen Sie, den Biber zu schützen.

Benutzerkonto erstellen

#### Werden Sie Biberkartierer

Sie möchten sich ehrenamtlich an einer Biberkartierung in der Region Hannover-Hildesheim beteiligen? Dann erstellen Sie sich ein Benutzerkonto und nutzen Sie das Kontakformular für die Biberkartierung.

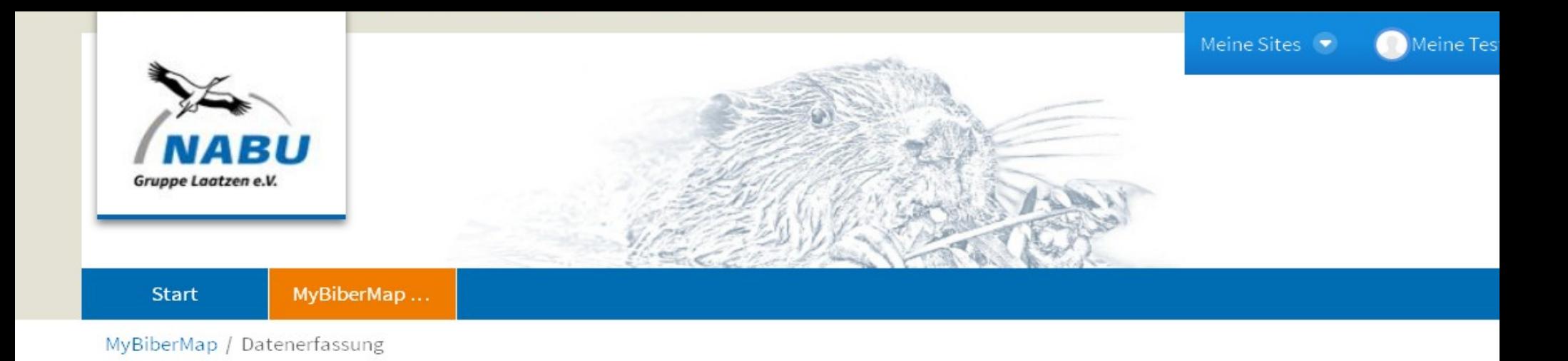

## **Biberspuren melden**

Biberspuren melden...

# **Systematische Kartierung**

- 1. Vorbereitung der Kartierung
- 2. Daten eingeben und bearbeiten

27

3. Daten freigeben

•Einzelspuren in der gesamten Region melden

•Unabhängig von der standardisierten Winterkartierung

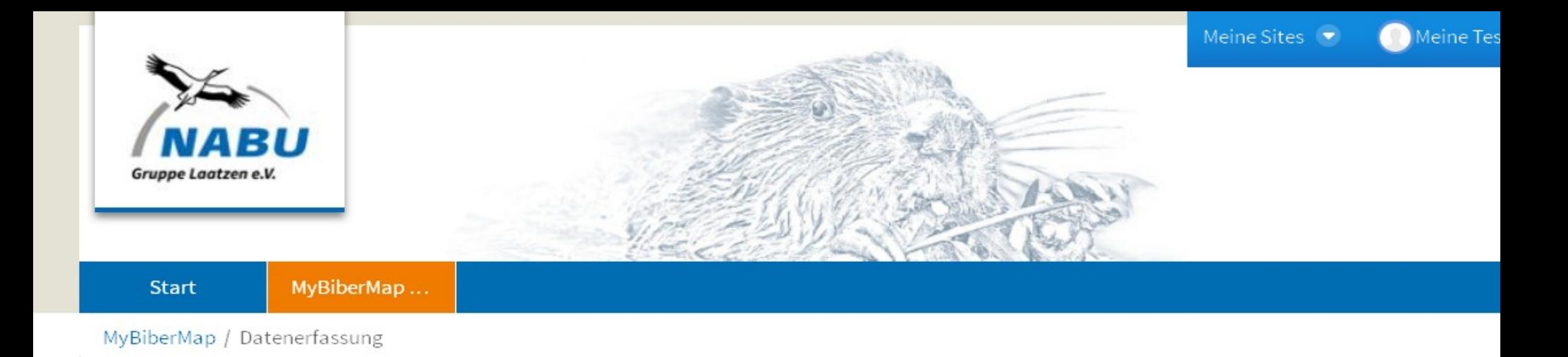

## **Biberspuren melden**

Biberspuren melden...

# **Systematische Kartierung**

- 1. Vorbereitung der Kartierung
- 2. Daten eingeben und bearbeiten
- 3. Daten freigeben

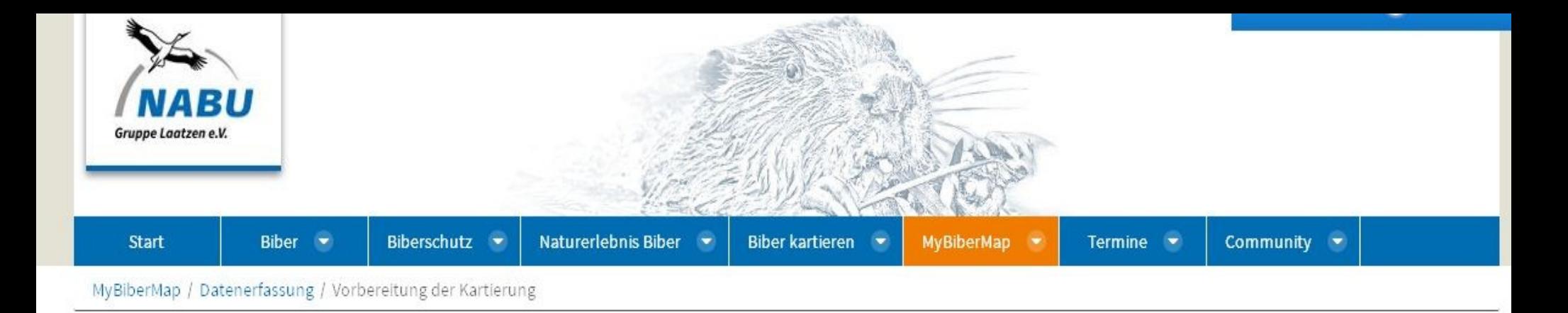

•Die Kartieranleitung benötigen Sie für die Datenaufnahme im Gelände, bitte herunterladen und ausdrucken

•Wie ein Kartierabschnitt ausgewählt wird, erfahren Sie auch hier

## Kartieranleitung

Die Methodik sieht die Durchführung von 2 Kartierdurchgängen im Januar-Februar eines Jahres im Abstand von mind. 2 Wochen vor. Der gesamte Kartierabschnitt wird an einem Tag vollständig abgegangen. Nach Möglichkeit wird bei Fließgewässern die Uferseite bei der Zweitkartierung gewechselt. Alle Spuren werden sowohl in den Erfassungsbogen als auch in die Karte eingetragen. Hier können Sie die Kartieranleitung des NABU Laatzen herunterladen. Wie Sie einen Kartierabschnitt auswählen, erfahren Sie hier.

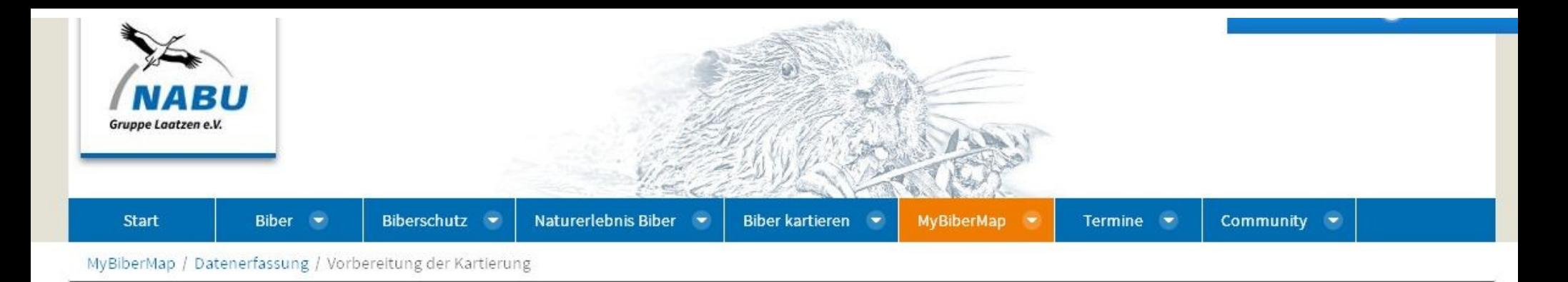

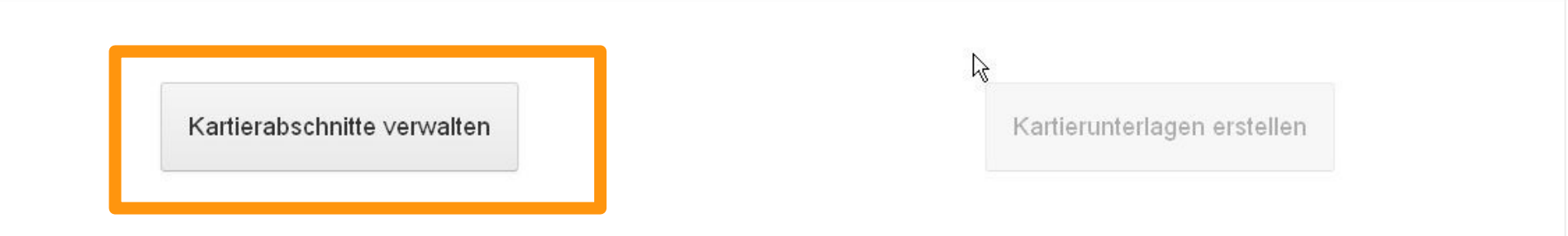

## Kartieranleitung

Die Methodik sieht die Durchführung von 2 Kartierdurchgängen im Januar-Februar eines Jahres im Abstand von mind. 2 Wochen vor. Der gesamte Kartierabschnitt wird an einem Tag vollständig abgegangen. Nach Möglichkeit wird bei Fließgewässern die Uferseite bei der Zweitkartierung gewechselt. Alle Spuren werden sowohl in den Erfassungsbogen als auch in die Karte eingetragen. Hier können Sie die Kartieranleitung des NABU Laatzen herunterladen. Wie Sie einen Kartierabschnitt auswählen, erfahren Sie hier.

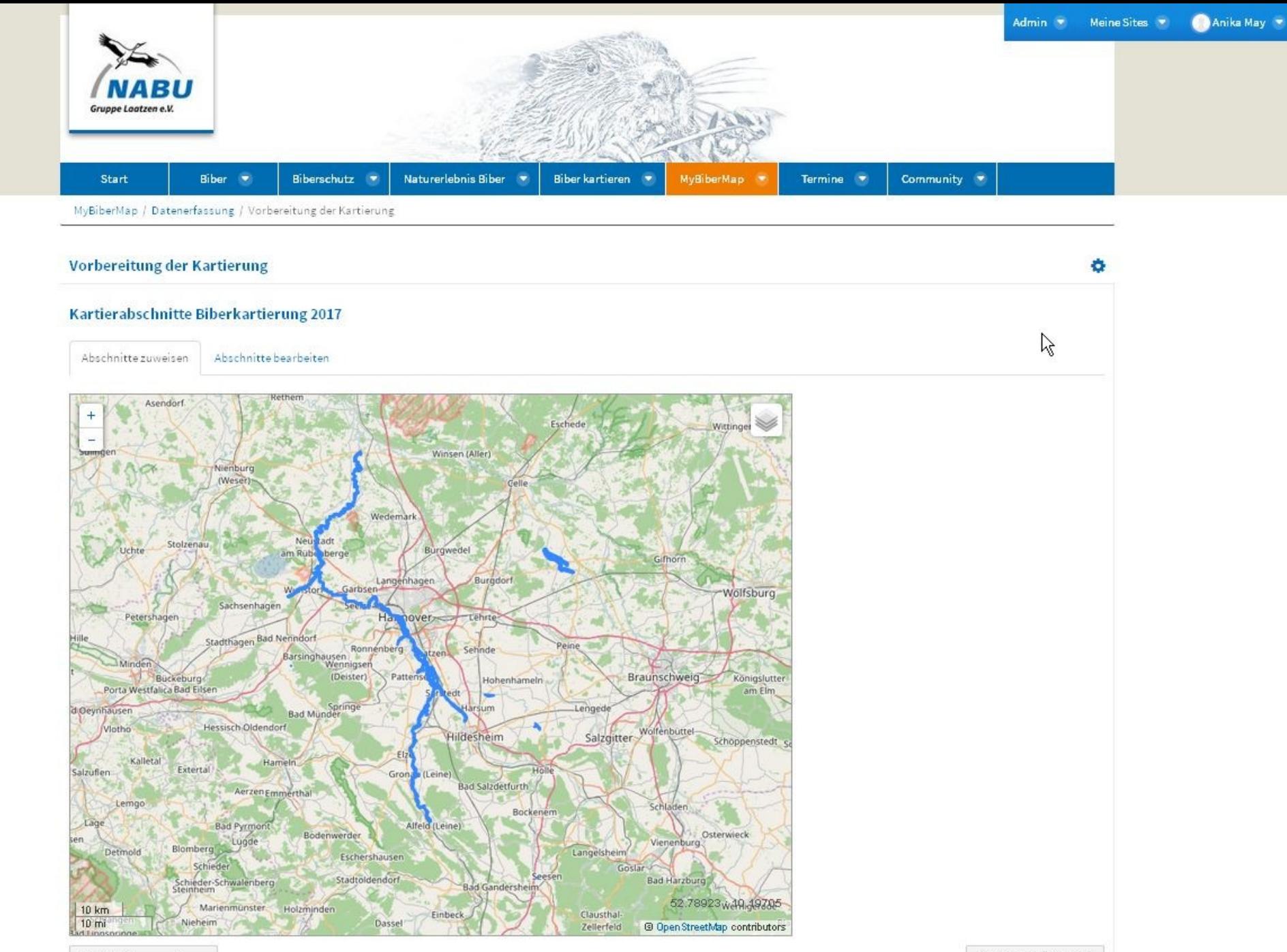

 $\ddot{\phantom{0}}$ c  $\overline{a}$ 

Gebietsliste exportieren

Zurück zur Übersicht

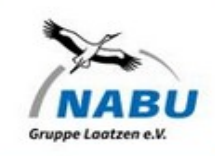

•Gesamtansicht des Untersuchungsgebietes mit allen möglichen Kartierabschnitten (in blau)

•Zoomen Sie zu dem gewünschten Kartenausschnitt (z.B. Innenstadt Hannover)

•Verschieben Sie bei Bedarf den Kartenausschnitt mit der Maus

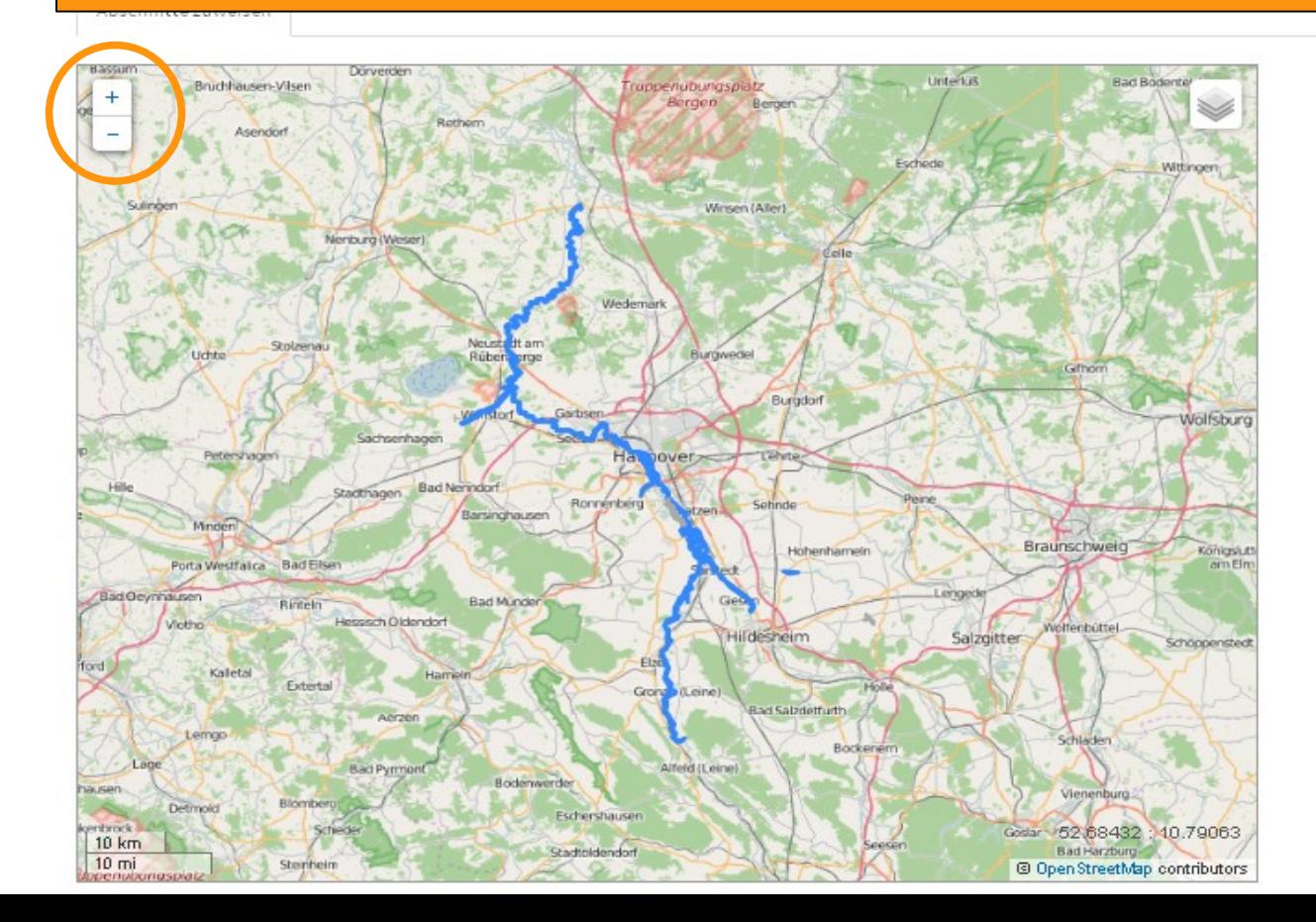

## Kartierabschnitte Biberkartierung 2016

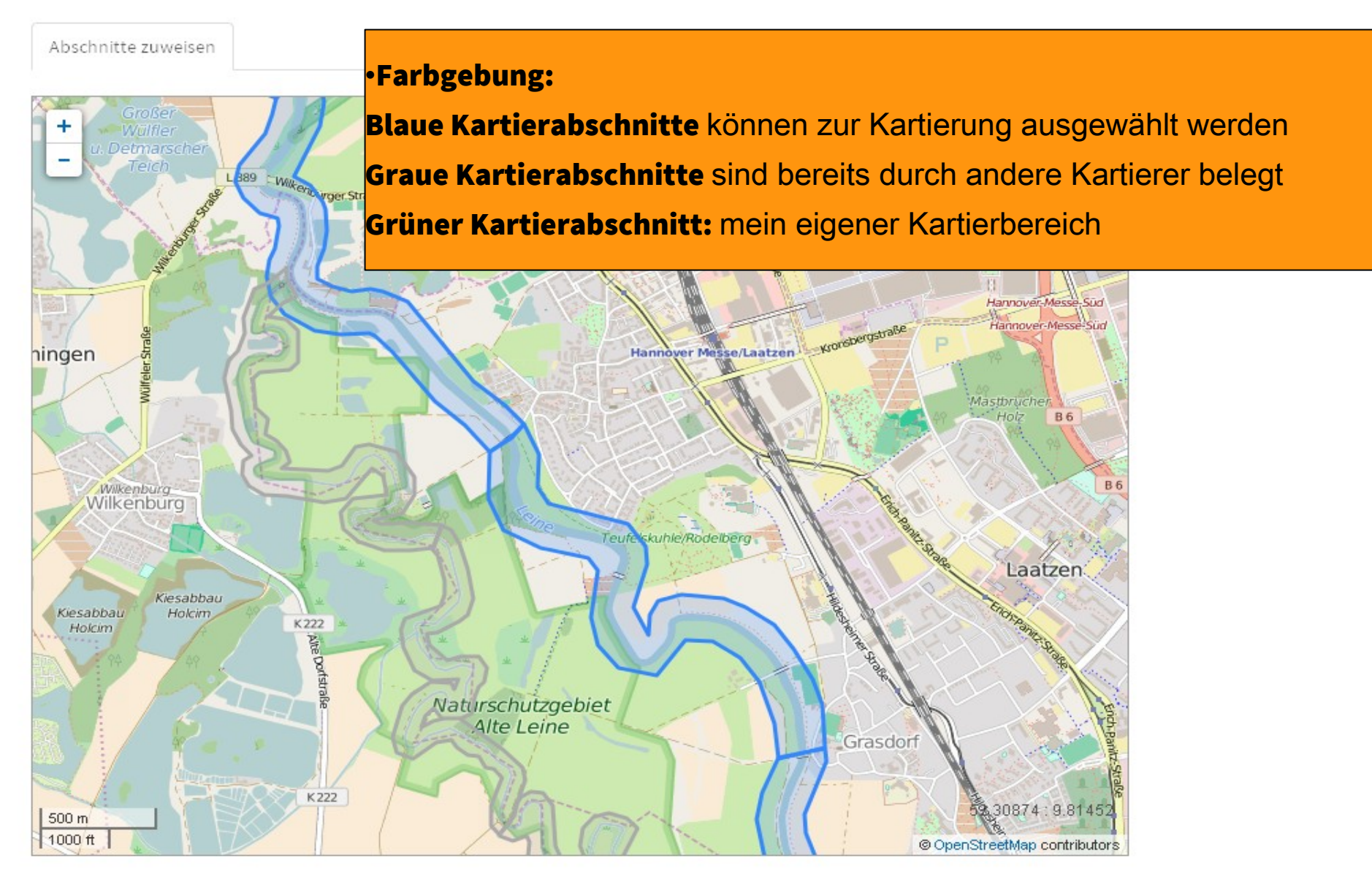

#### Meine Sites (\*)

### Kartierabschnitte Biberkartierung 2016

Abschnitte zuweisen

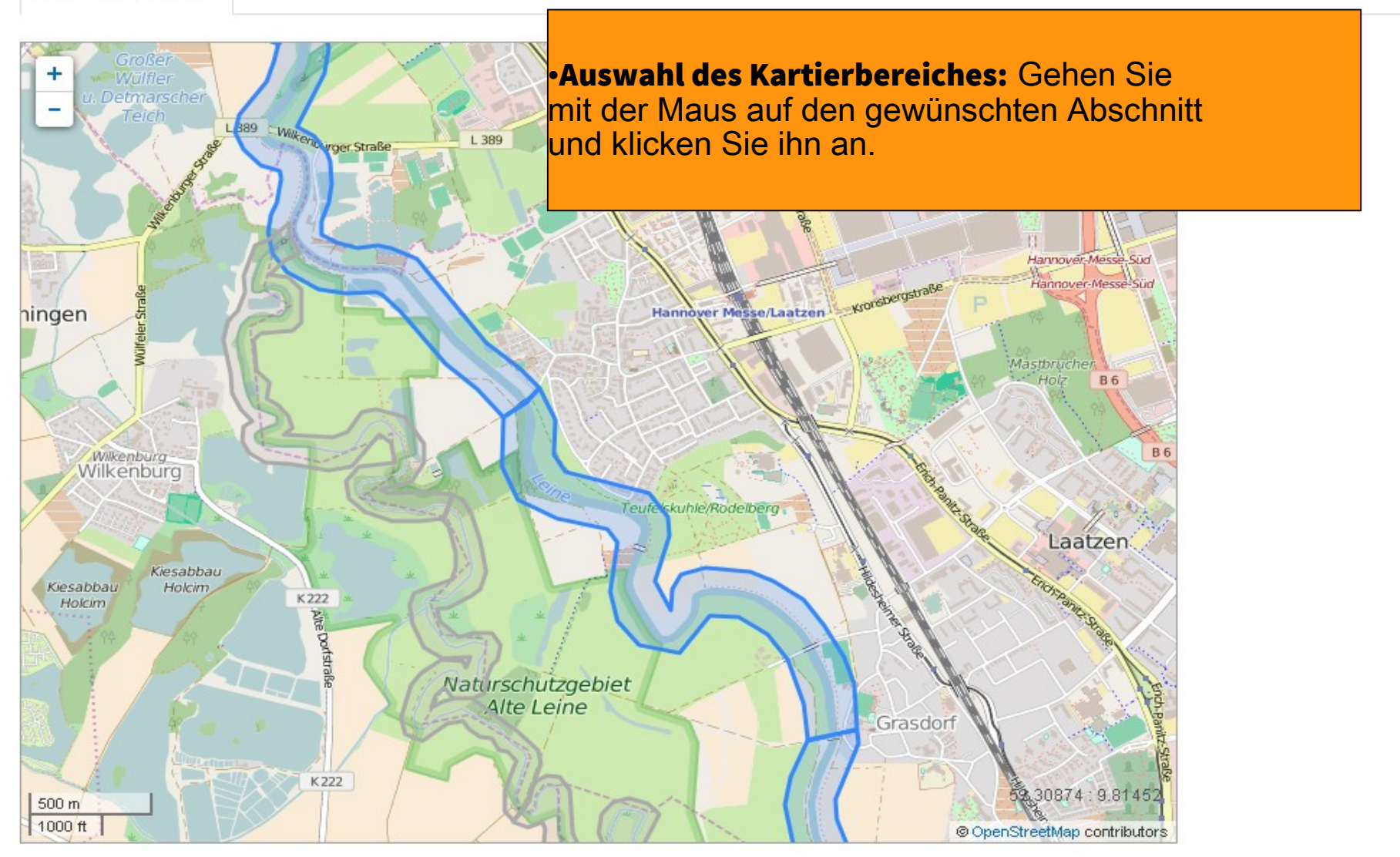

### Kartierabschnitte Biberkartierung 2016

Abschnitte zuweisen

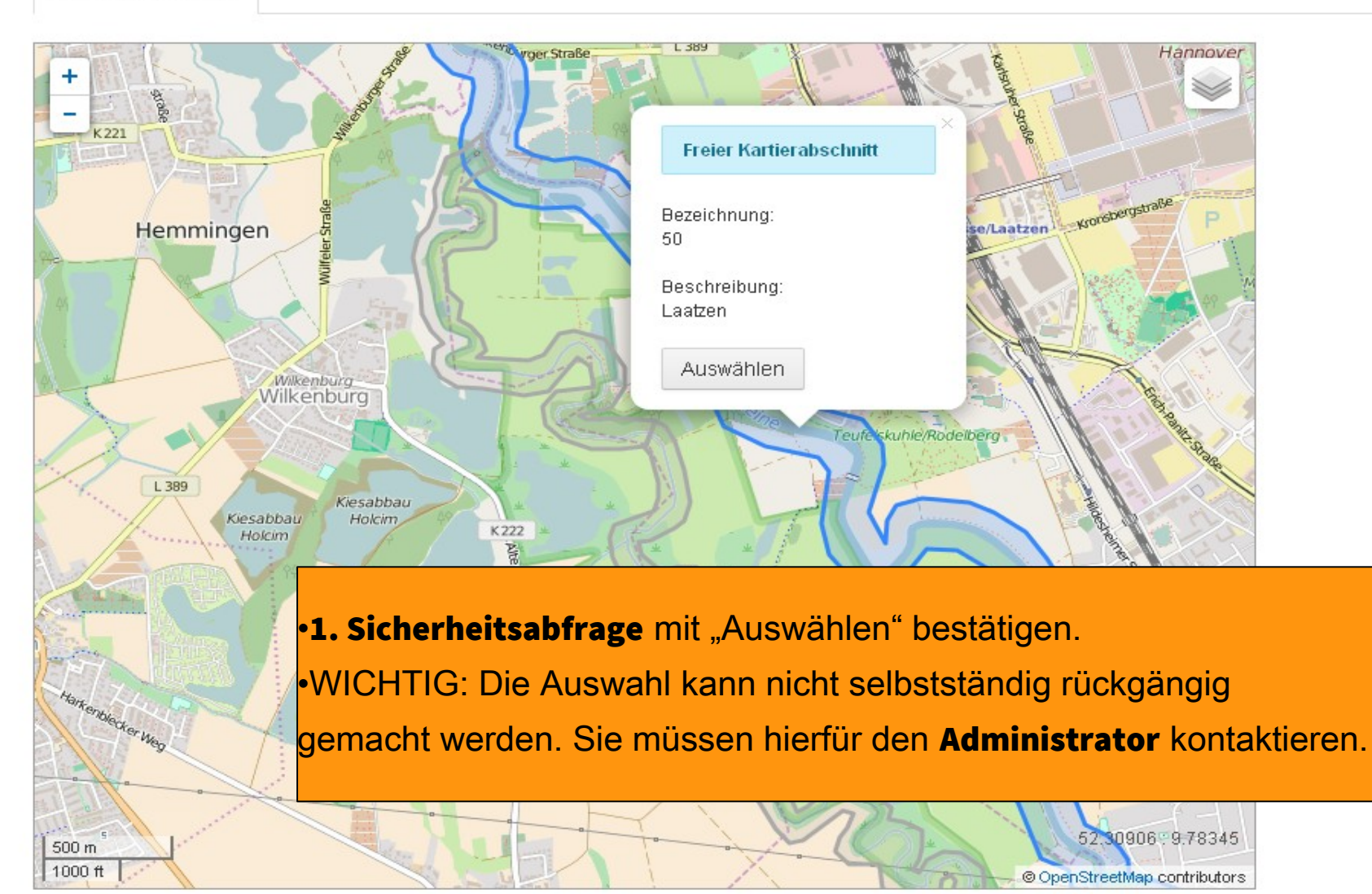

## abschnitte Biberkartierung 2016

#### litte zuweisen

![](_page_35_Picture_4.jpeg)

52.31142.9.78028

## Kartierabschnitte Biberkartierung 2016

Abschnitte zuweisen

![](_page_36_Figure_4.jpeg)

#### Meine Testperson

#### Kartierabschnitte Biberkartierung 2016

Abschnitte zuweisen

![](_page_37_Picture_5.jpeg)

![](_page_37_Figure_6.jpeg)

![](_page_38_Picture_0.jpeg)

Kartierabschnitte verwalten

## **Kartieranleitung**

Die Methodik sieht die Durchführung von 2 Kartierdurchgängen im Januar-Februar eines Jahres im Abstand von mind. 2 Wochen vor. Der gesamte Kartierabschnitt wird an einem Tag vollständig abgegangen. Nach Möglichkeit wird bei Fließgewässern die Uferseite bei der Zweitkartierung gewechselt. Alle Spuren werden sowohl in den Erfassungsbogen als auch in die Karte eingetragen. Hier können Sie die Kartieranleitung des NABU Laatzen herunterladen.

Kartierunterlagen erstellen

![](_page_39_Picture_0.jpeg)

# Kartierunterlagen

Kartierabschnitt

50

Über die folgenden Links können Sie Ihre Kartierunterlagen für den ausgewählte Kartierabschnitt herunterladen:

- Erfassungsbogen herunterladen
- Karte herunterladen

Zurück zur Übe

![](_page_40_Picture_0.jpeg)

# Kartierunterlagen

Kartierabschnitt

50

•Download des Erfassungsbogens und der Karte für den jeweiligen Kartierabschnitt als pdf-Datei.

Über die folgenden Links können Sie Ihre Kartierunterlagen für den ausgewählte Kartierabschnitt herunterladen:

- Erfassungsbogen herunterladen
- $\blacktriangleright$  Karte herunterladen

Zurück zur Übe

![](_page_41_Picture_27.jpeg)

![](_page_41_Figure_2.jpeg)

•Bei mehreren Abschnitten im Drop-Down-Menü<br>den gewünschten Ausschnitt auswählen.

Über die folgenden Links können Sie Ihre Kartierunterlagen für den ausgewählte Kartierabschnitt herunterladen:

Erfassungsbogen herunterladen

Karte herunterladen

Zuri

![](_page_42_Picture_0.jpeg)

# $\times$   $\Phi$  emapper biber erfassung ٠ Neue Beobachtungsdaten erfassen Melder/Melderin Art der Datenerfassung Systematische Kartierung  $\checkmark$  $\mathbb{Z}$ Kartierung  $\downarrow$ Biberkartierung 2017 Kartierabschnitt  $\bar{\mathbf{v}}$ 76 Kartierdurchgang  $\checkmark$ Erstkartierung Datenerfassung starten **Kurzanleitung Datenerfassung**  $\bullet$

Die Vorgehensweise zur Dateneingabe für eine systematische Kartierung können Sie der Kurzanleitung zur Datenerfassung entnehmen.

![](_page_43_Picture_0.jpeg)

![](_page_43_Picture_1.jpeg)

ndort einer Biberspur r Klick in die Karte tzen, mit "Weiter" die rmulare zur Eingabe tails zu den izelspuren aufrufen.

jf. vor der Eingabe er Einzelspur zum veiligen rtierabschnitt zoomen.

#### Datenerfassung für Biber

Biberkartierung 2016 - Kartierabschnitt Testgebiet IP SYSCON - Erstkartierung

![](_page_43_Picture_48.jpeg)

Klicken Sie in die Karte, um einen Fundort zu setzen \*

![](_page_43_Figure_8.jpeg)

![](_page_44_Picture_17.jpeg)

Die Spuren am markierten Fundort eintragen. Datum eintragen <sub>ck"</sub> und Kategorie der Spur hinzufügen. Ggf. Anmerkungen und sich wichtig bei Möglichst vielen Spuren Bilder hinzufügen! vied en.

![](_page_45_Picture_4.jpeg)

![](_page_46_Picture_9.jpeg)

![](_page_47_Picture_17.jpeg)

![](_page_48_Picture_0.jpeg)

#### Neue Beobachtungsdaten erfassen

#### Melder/Melderin

Art der Datenerfassung

Systematische Kartierung  $\checkmark$ 

#### Kartierung

 $\bar{\mathbf{v}}$ Biberkartierung 2017

#### Kartierabschnitt

![](_page_48_Picture_8.jpeg)

#### **Kurzanleitung Datenerfassung**

Die Vorgehensweise zur Dateneingabe für eine systematische Kartierung können Sie der Kurzanleitung zur Datenerfassung entnehmen.

 $\bullet$ 

 $\times$   $\Phi$  emapper biber erfassung

P.

# rpeiten

![](_page_49_Picture_4.jpeg)

Bei der Zweitkartierung nur neue Spuren eintragen!

Wenn keine neuen Spuren im Gebiet erfasst wurden, dann irgendwo im Kartiergebiet als Ergebnis der Zweitkartierung KEIN FUND eintragen und dann die Daten freigeben!

# <u>pen</u>

┑

![](_page_51_Picture_7.jpeg)

![](_page_52_Picture_0.jpeg)

#### Neue Beobachtungsdaten erfassen

#### Melder/Melderin

Art der Datenerfassung

Systematische Kartierung  $\checkmark$ 

#### Kartierung

 $\bar{\mathbf{v}}$ Biberkartierung 2017

#### Kartierabschnitt

76

#### Kartierdurchgang

![](_page_52_Picture_73.jpeg)

 $\bar{\mathbf{v}}$ 

Datenerfassung starten

#### **Kurzanleitung Datenerfassung**

Die Vorgehensweise zur Dateneingabe für eine systematische Kartierung können Sie der Kurzanleitung zur Datenerfassung entnehmen.

 $\bullet$ 

 $\mathbb{Z}$ 

 $\times$   $\div$  emapper biber erfassung

P.

![](_page_53_Picture_1.jpeg)

# Haben Sie noch Fragen?

# NABU Laatzen

[info@nabu-laatzen.de](mailto:biberberater@nabu-laatzen.de)

![](_page_54_Picture_3.jpeg)